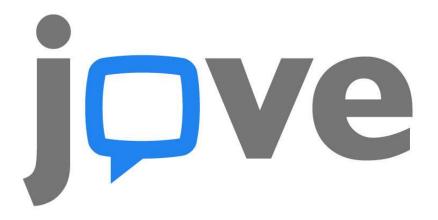

# JoVE USER GUIDE

JoVE is the ultimate solution for advancing research and science education by filming, producing, and publishing videos of scientific experiments from the top laboratories around the globe.

Check your access at www.jove.com/access

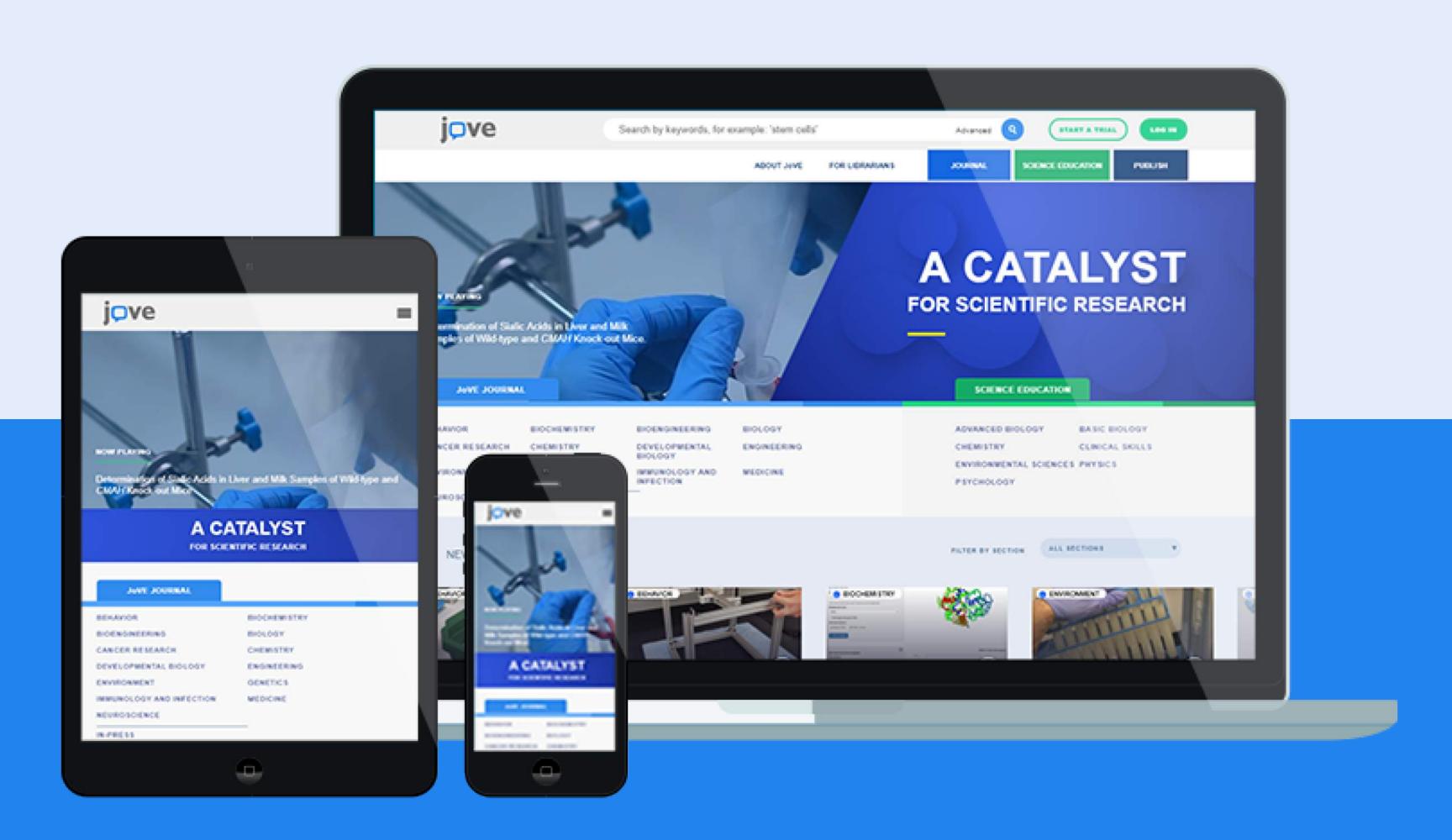

Updated May 2019

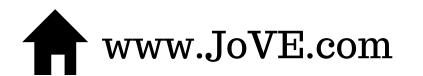

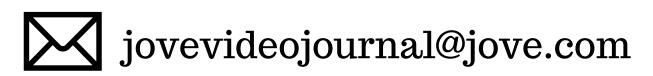

# Creating An Account With JoVE

Users can create an account with their institutional emails in order to have off-site access. To create an account, click "*log-in*" at the top right-hand corner of the website, and then "*create an account*."

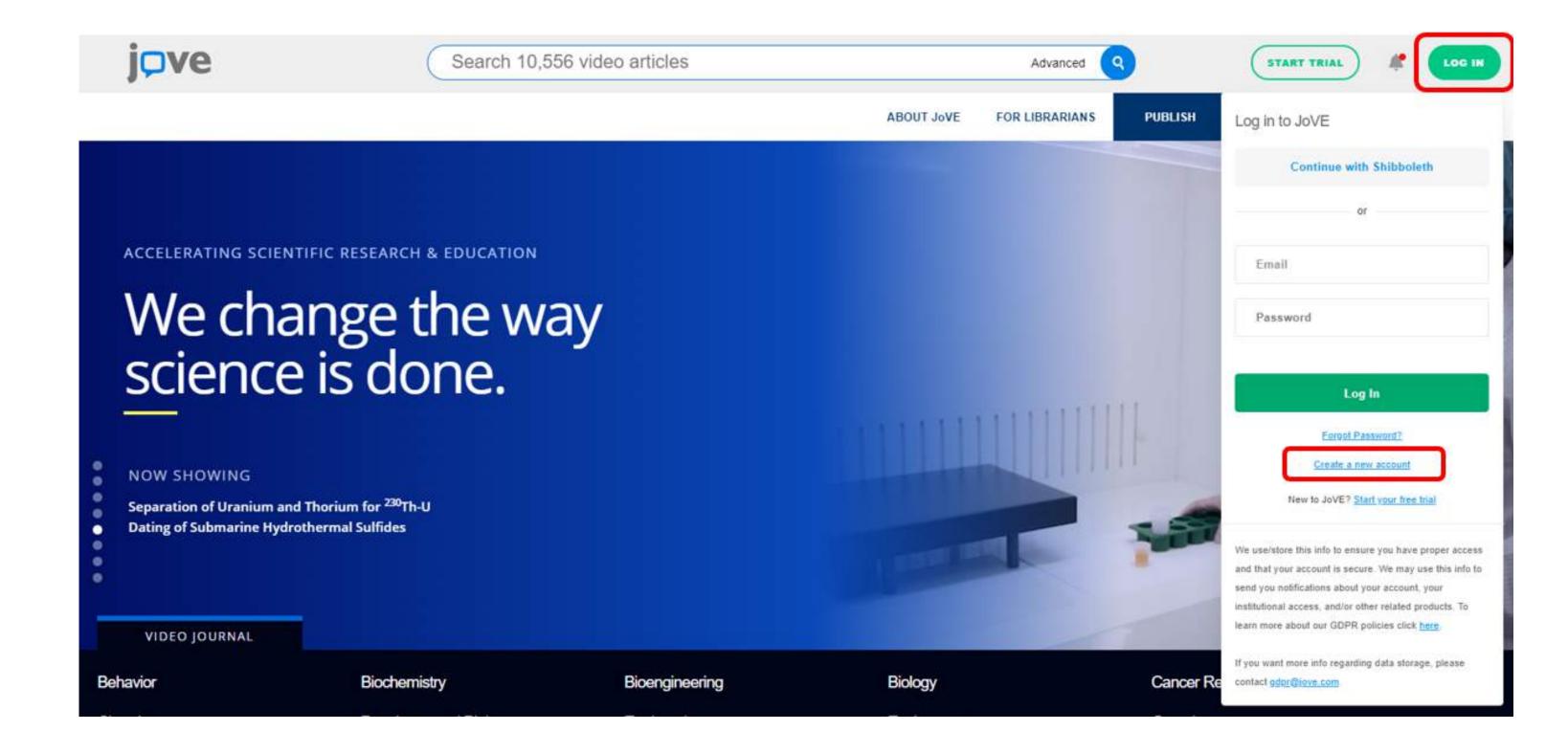

Once you are on the page shown below, fill out the information. Be sure to use your company's email address — subscriptions are recognized by email domain and/or IP address.

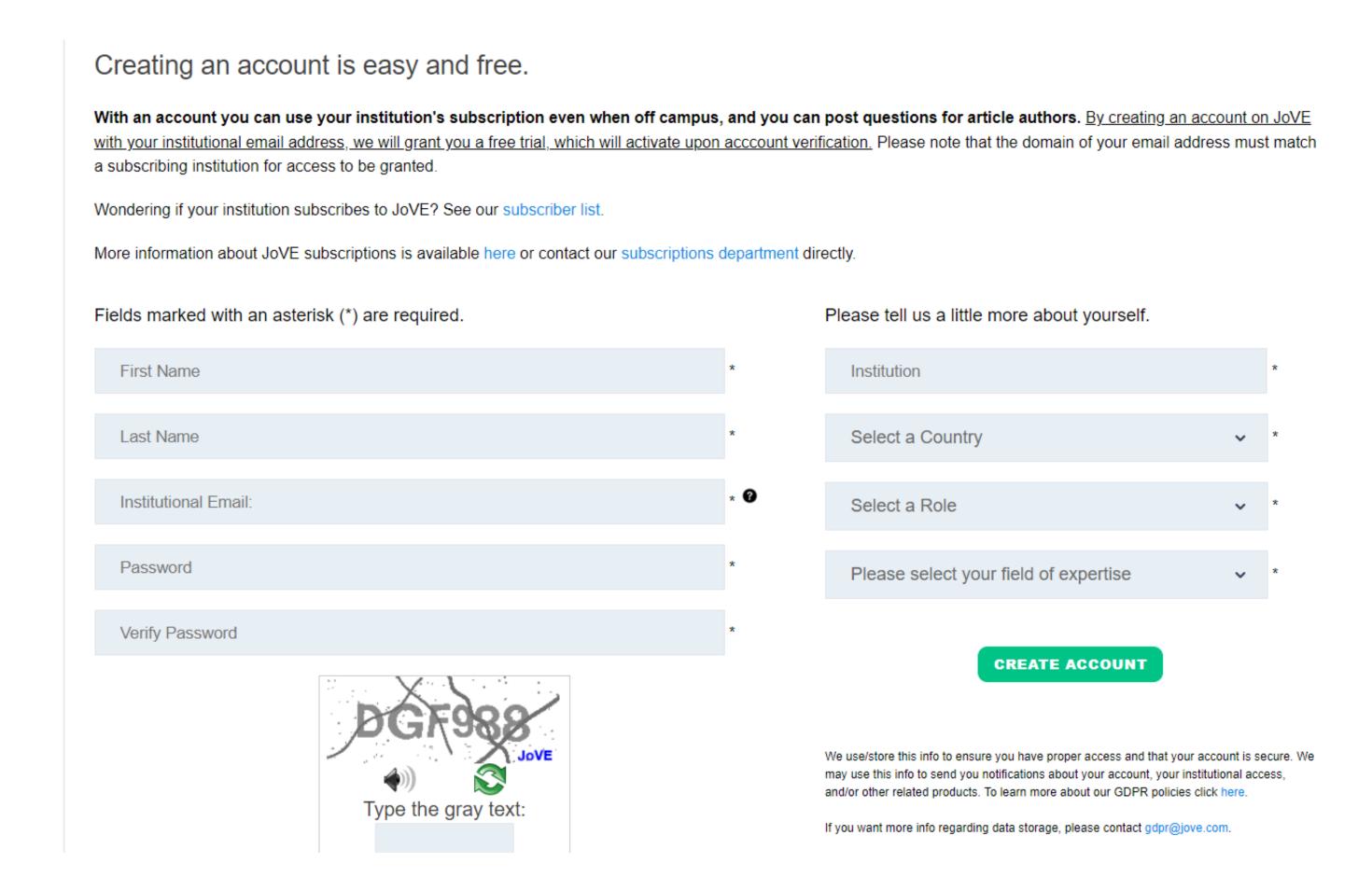

Once you create an account, you will also have access to the following features in your Profile:

### VIEW WATCH HISTORY

Find a previously watched article easily with this watch history feature.

### FAVORITE ARTICLES

Access your favorite video articles playlist here. To add a video, simply click the "**Add to Favorites**" button under the video player on the article page.

### CITATIONS LISTINGS

Access the list of all the video articles you have cited. To add an article, simply click the "Cite This" button at the top of the video player on an article page.

## ACCOUNT INFO

Manage your account settings.

## JoVE ACCESS

This page showcases all of the video content your institution has access to, as well as the ones you don't have access to.

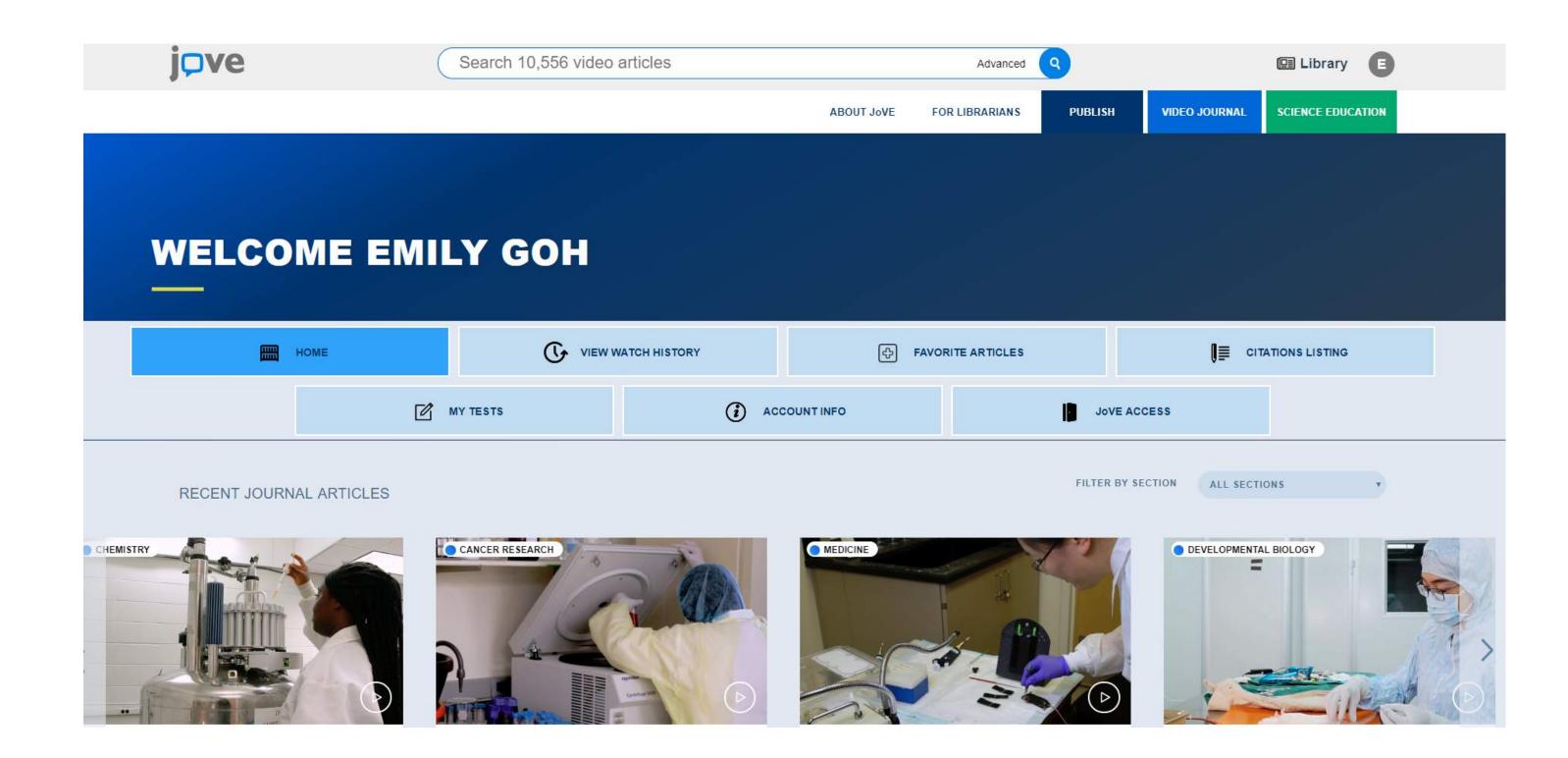

# Library Page

### RESEARCH

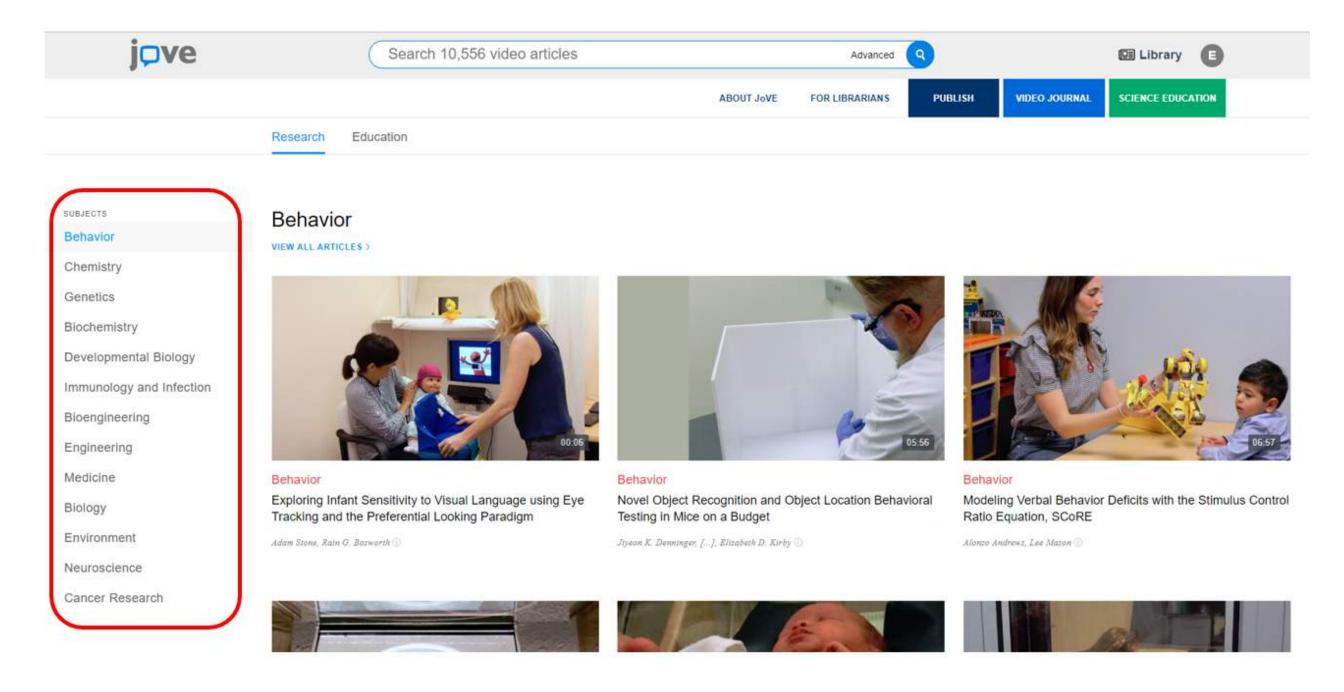

You can view all of the subjects within the research content. In each subject area, you will find videos that have the most views in the past week.

## **EDUCATION**

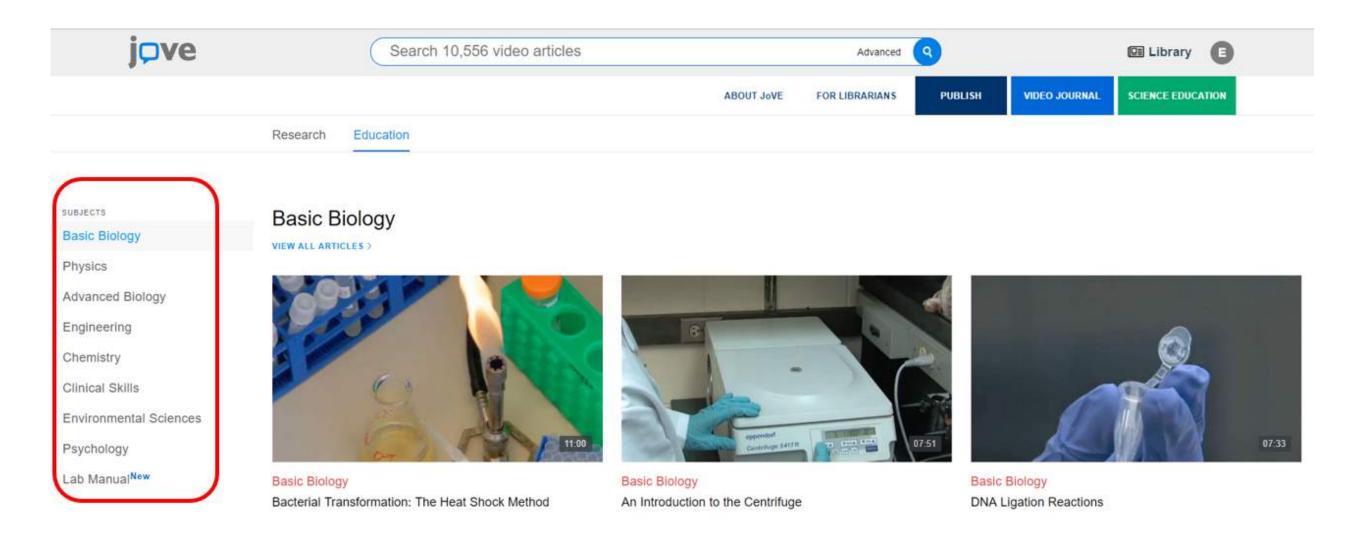

You can view all of the subjects within the education/training content. In each subject area, you will find videos that have the most views in the past week.

# Quick Search & Browse

# **QUICK SEARCH**

Search by keyword in the main search bar for direct access to the latest scientific research.

## **ADVANCED SEARCH**

Refine your keyword search and/or add author, institution, date, or sections filters by clicking on '**Advanced**' in the search bar.

Here are some tips to optimize search results:

- The best way to search is to use the main search bar to get a broad range of articles, then use the advanced search and additional filters on the search page.
- Searches done through the main search field cannot contain any special characters (these will be removed in your results).
- The advanced search allows you to string terms together by using "and", "not", and "or."
- Use quotes in the advanced search fields to include or exclude exact phrases. Searches are automatically truncated after 320 characters.

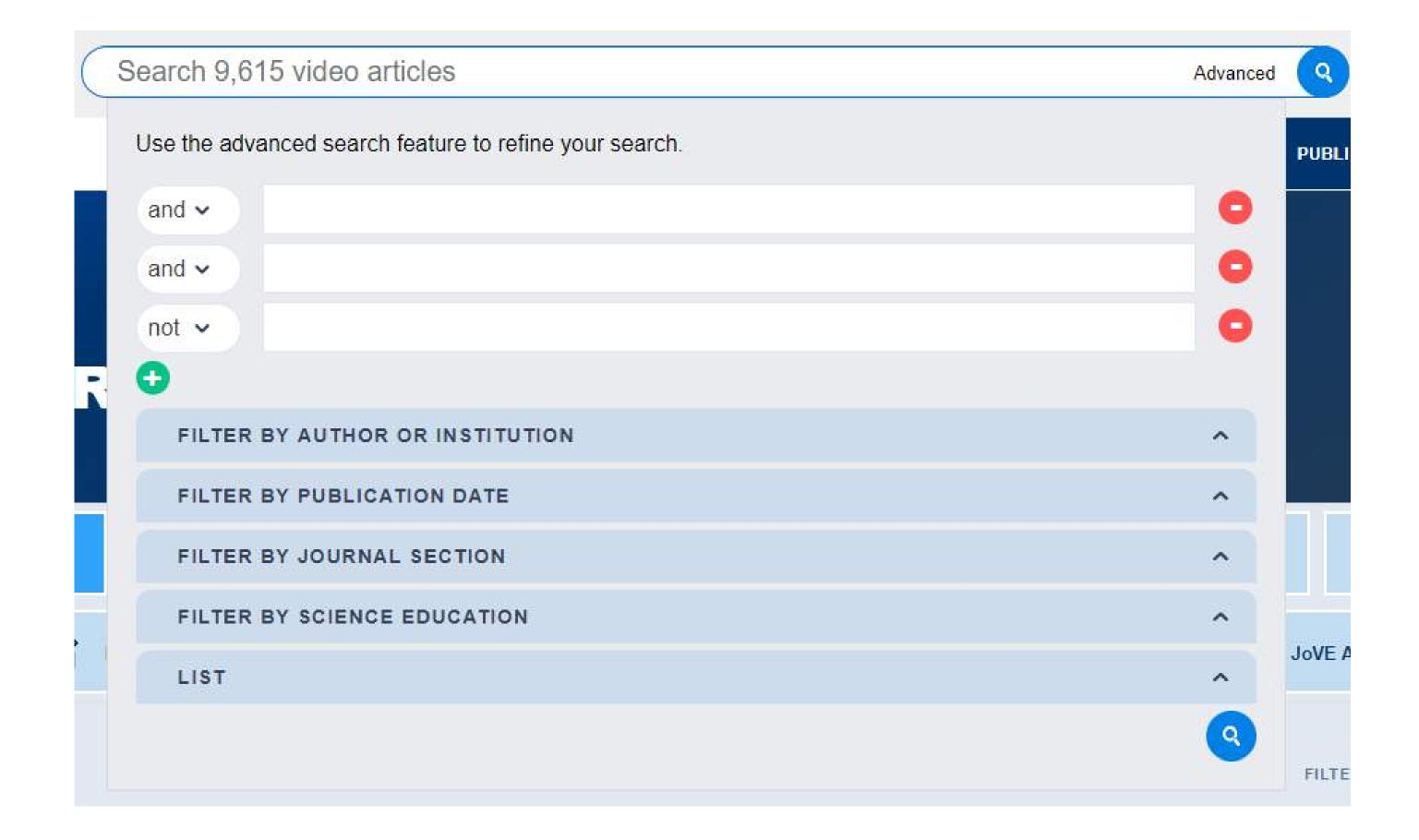

### **SCIENTIFIC INDEXES**

JoVE articles are indexed in PubMed/Medline, Web of Science, ChemAbstracts, SciFinder, and Scopus, to name a few. Searching for "JoVE," "MyJoVE," "JoVE[jour]," or "Journal of Visualized Experiments" on any of these online resources should bring up our content. Searching for "JoVE[jour]" on PubMed will bring up our articles, and there are also PMC links on all JoVE video articles that will send users directly to the PubMed listing.

# Navigating a JoVE Article Page

## ARTICLE INFORMATION

Article title, authors, and affiliated institutions.

## CITE THIS

Copying a citation automatically adds it to a citations list available in your user account.

### • SHARE

Easily post this article on social media: Twitter, Facebook, or LinkedIn.

## VIDEO CHAPTERS

Jump to a specific place in the video by clicking on the corrresponding chapter.

## DOWNLOAD PDF

Download the text article to your device.

# ADD TO FAVORITES

Create a playlist of your favorite Video Articles. Access your playlist from your user account.

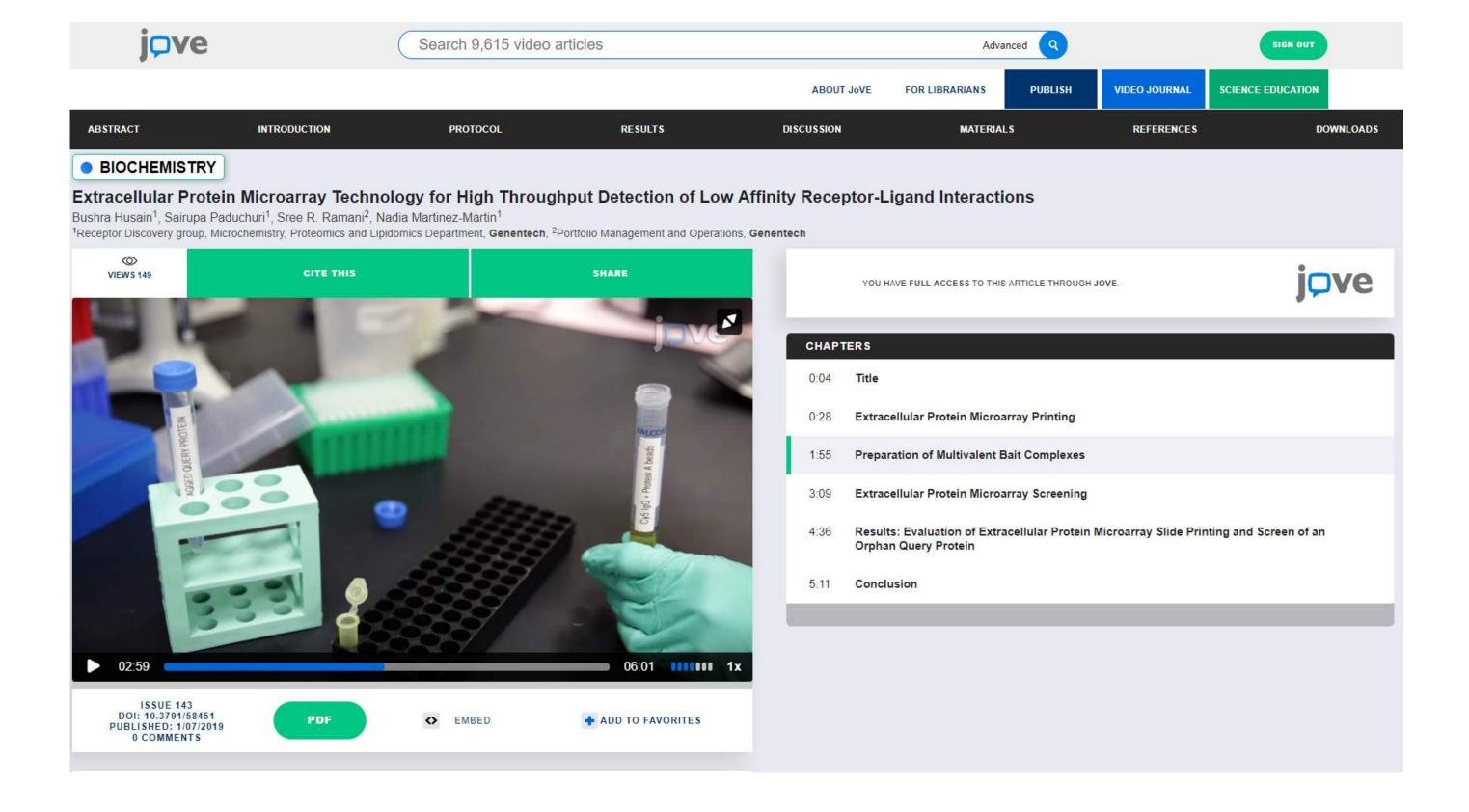

To jump to different sections of the article, use the sticky navigation bar to navigate to the different sections of the article.

As you scroll down the article, the different sections of the text article will appear on the left-side panel.

The small video player is always visible and allows you to follow the action as you read the protocol.

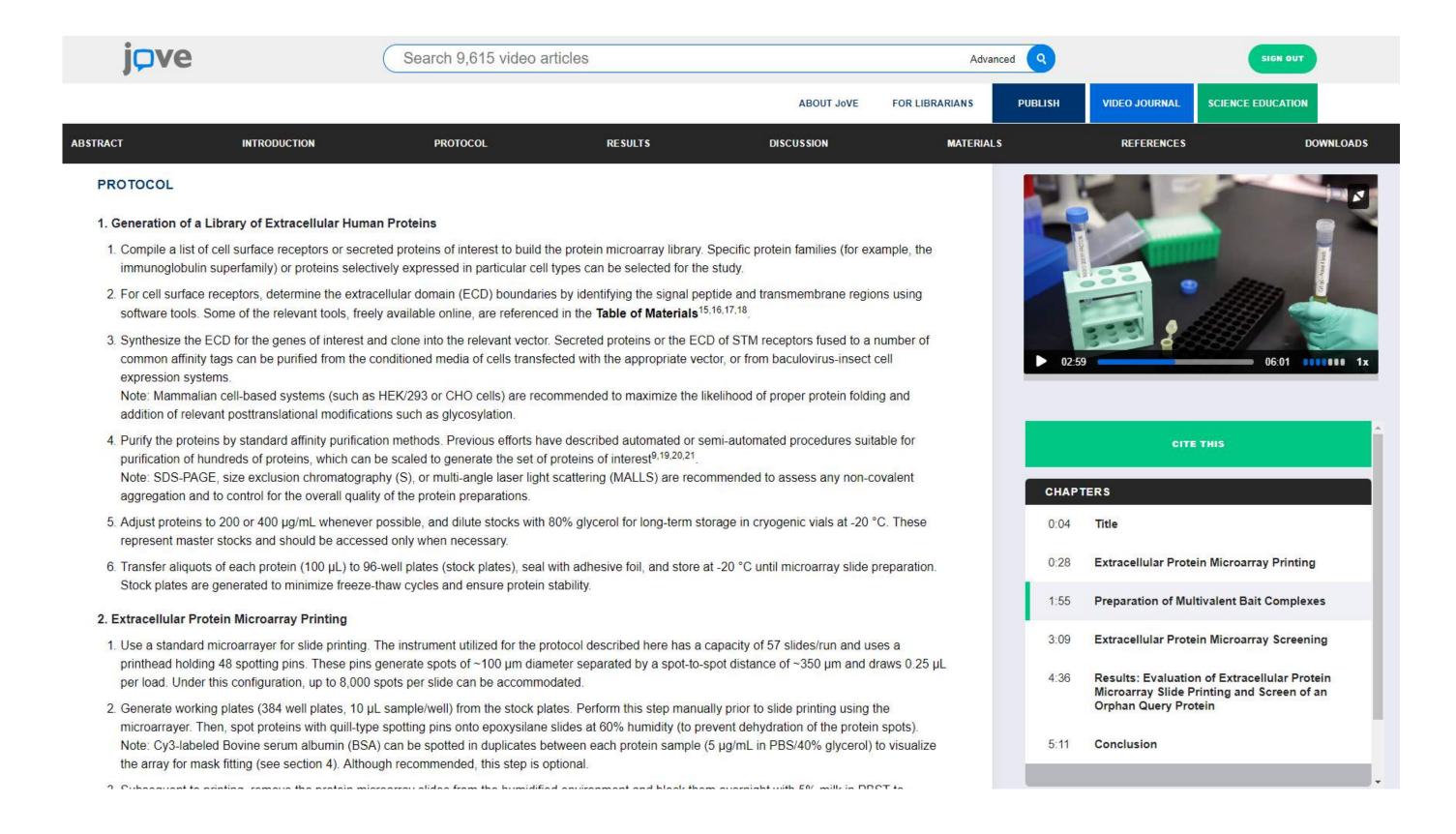

Downloads available: Text Protocol PDF, Materials List with Catalog Numbers PDF, File for Reference Management Software (EndNote, RefWorks, Reference Manager, Procite)

If you have any questions about how to use JoVE, or what is included in your subscription, please contact jovevideojournal@jove.com

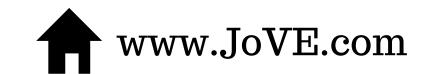

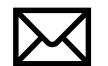